### **How to File an AP Case with 50 Parties or More**

### **Introduction**

When an Adversary Proceeding (AP) case involves 50 parties or more, the Automated Docketing Interface (ADI) assists the parties and the Court by automatically creating these parties in CM/ECF. ADI eliminates the need to enter each party's individual record manually in the system. Adversary Proceedings with fifty or more parties must be filed using the ADI system using the following procedures.

### **How to Submit an AP Case using ADI**

To submit an AP case using ADI, follow these steps:

- 1. As soon as possible (preferably at least 2 days) before opening the AP case, please contact the PROMESA Cases Information Line to initiate the filing process.
- 2. Create an Excel spreadsheet that follows the format specified in the "Technical Requirements" section.
- 3. Contact the PROMESA Cases Information Line to receive additional instructions on how to submit the required Excel spreadsheet and how to file the AP case.

### **NOTE: The Excel spreadsheet will be verified and processed by Clerk's Office staff as soon as possible.**

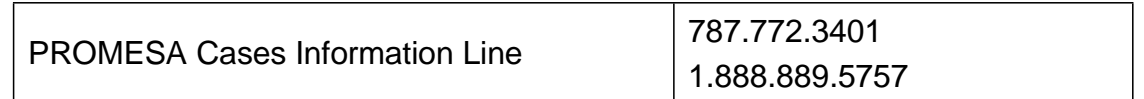

# **NOTE:**

- **Do not file the summons as an attachment to the Complaint.**
- **Wait until the Adversary Proceeding case number has been assigned and then file the summons, including the Adversary Proceeding case number, as an attachment to a Notice or Motion for issuance of summons.**

#### **Technical Requirements**

Filers must submit the case parties' information in ADI within the parameters listed below:

- Click on the following URL link to download the ADI Microsoft Excel template:
	- o [https://www.prd.uscourts.gov/promesa/sites/promesa/fil](https://www.prd.uscourts.gov/promesa/sites/promesa/files/documents/35/ADI%20-%20add%20party.xlsx) [es/documen](https://www.prd.uscourts.gov/promesa/sites/promesa/files/documents/35/ADI%20-%20add%20party.xlsx) [ts/35/ADI%20-%20add%20party.xlsx](https://www.prd.uscourts.gov/promesa/sites/promesa/files/documents/35/ADI%20-%20add%20party.xlsx)

## **NOTE: Filers must not alter the format of this Excel spreadsheet, nor add or remove columns**

- Do not include the following parties in the Excel spreadsheet:
	- $\circ$  First plaintiff listed in the complaint's caption
	- o First defendant listed in the complaint's caption
- The following columns are required:
	- o Role
		- Use dft for defendant
		- Use pla for plaintiff
	- o Last Name
- Data values for the remaining columns are optional and may be left blank.
- All columns must be included in the Excel spreadsheet, even if the values are blank.
- A maximum number of 250 rows of case parties are allowed per Excel spreadsheet.
	- o If an AP case involves more than 250 case parties, please create multiple Excel spreadsheets with a maximum of 250 rows each.

Please see example below:

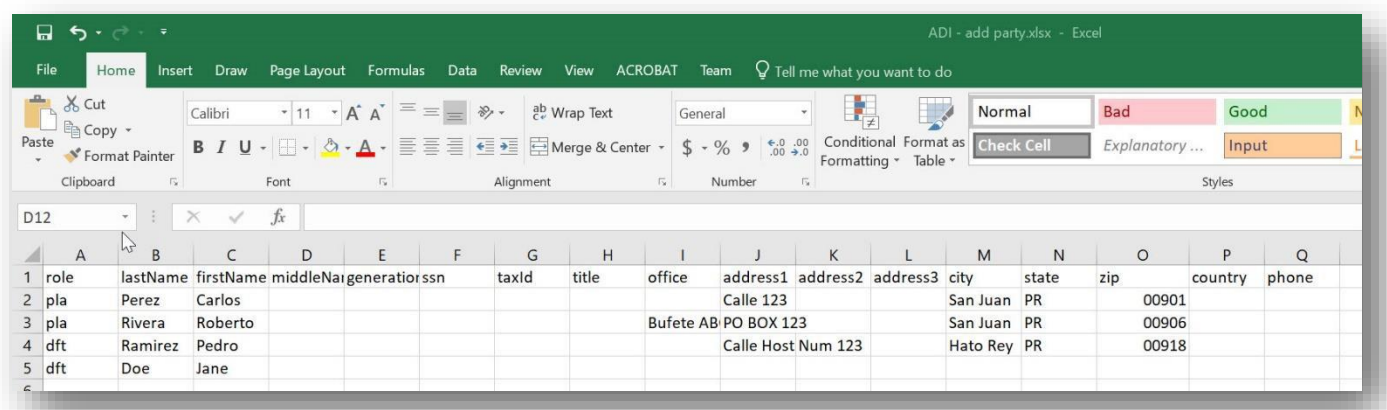

Figure 1: Example of ADI Excel Spreadsheet

### **How to Amend Case Parties already named in an AP Case using ADI**

To amend a complaint filed in an adversary proceeding to add newly disclosed defendants, follow these steps:

- 1. Submit an Amended Complaint naming the newly named defendants.
- 2. Create two Excel Spreadsheets to be sent by email that follows the format specified in the "Technical Requirements" section (see page 2).
	- The first Spreadsheet will name the new defendants to be added to the case.
		- o Make sure that the Spreadsheet is identified with the case number and a letter to identify its sequence (i.e. A19-00XXX\_A.xlsx, A19-00XXX\_B.xlsx, etc.) and that the email clearly indicates that it is to add those defendants to the AP case identified.
	- The second Spreadsheet will name the defendants to be terminated to the case.
		- o The party that needs to be terminated must be identified by its exact name so make sure that the parties are listed correctly and that their listed names exactly match the names as filed on the case.
		- o The Spreadsheet should also list the AP case number in which defendants are to be terminated and the email accompanying it (i.e. T19-00XXX.xlsx).

#### **NOTE: The number of active defendants named in an AP case may not be greater than 250 defendants, exclusive of defendants that have been or are being terminated.**

• If an AP case involves more than 250 defendants, please follow the same procedure on "How to file an AP Case with 50 Parties or More" (see page 1) to open a new case (or cases) to cover the defendants exceeding 250. The new case(s) should be designated as related to the original case in which the complaint is being amended. Be sure to include the related AP case number in the space provided in the PROMESA Adversary Cover Sheet (Form 1040). This will allow court staff to make the related case association in CM/ECF. The system does not allow Attorneys to create related case associations when opening an AP case.

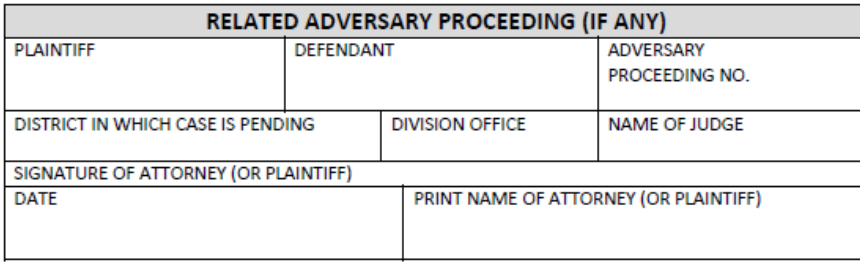

## **Excel Spreadsheet Specifications**

The Excel spreadsheet must include all of the following data columns:

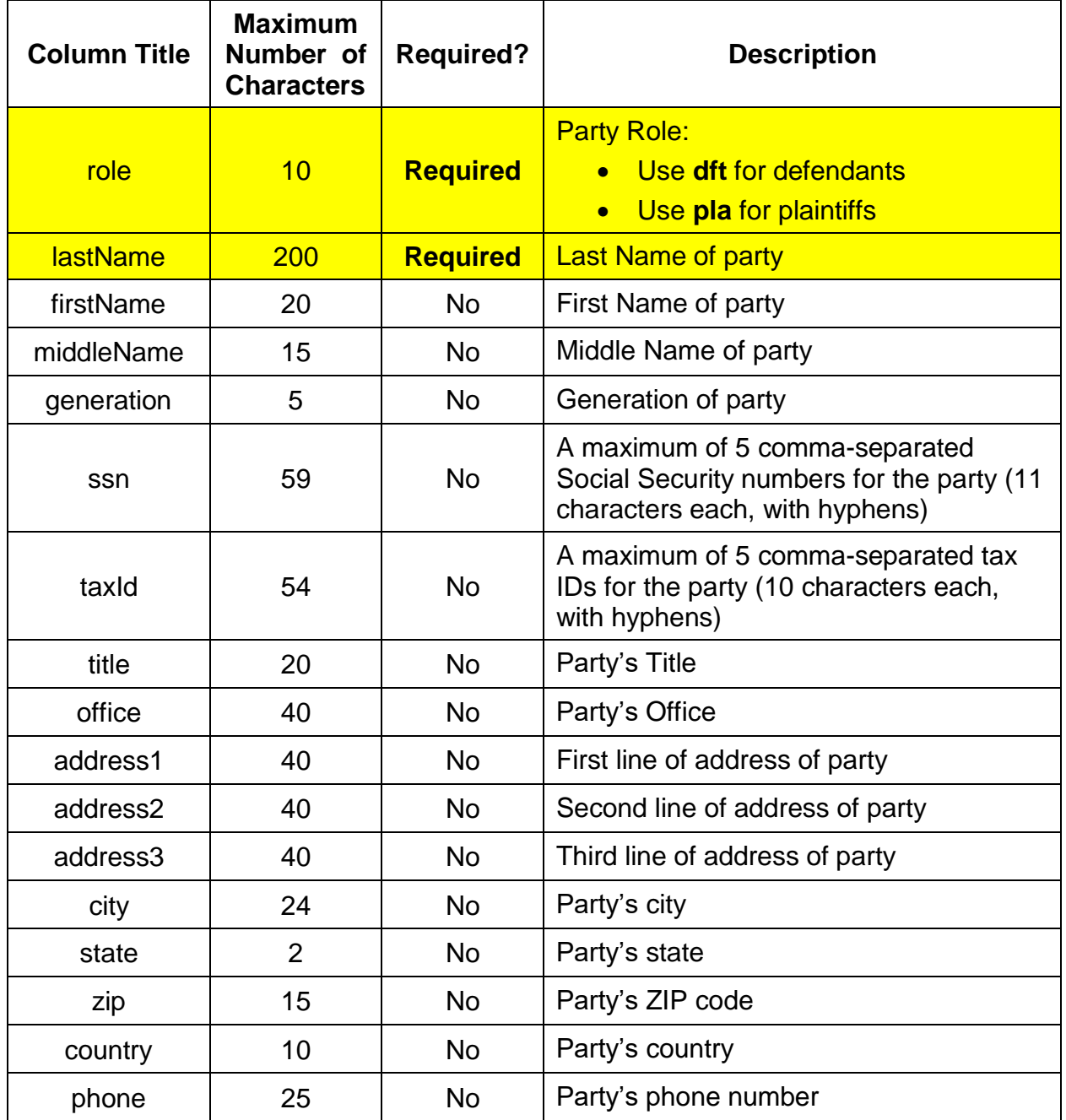